附: ZOOM 参会指引 **参会指引:①下载 ZOOM→②输入会议账密信息→③选择使用电脑音频设备 | OK!欢迎参 会~**  1、 点击链接下载 ZOOM 会议 ZOOM 下载链接: https://zoom.us/download

入会链接:

[https://us02web.zoom.us/j/86445249917?pwd=dy9uKzhJRmF3azYzaitaT0NKcklLdz09](https://us02web.zoom.us/j/89392331473?pwd=UUpkWkVmMGFncjVodzkrZ3djc0FVUT09) 

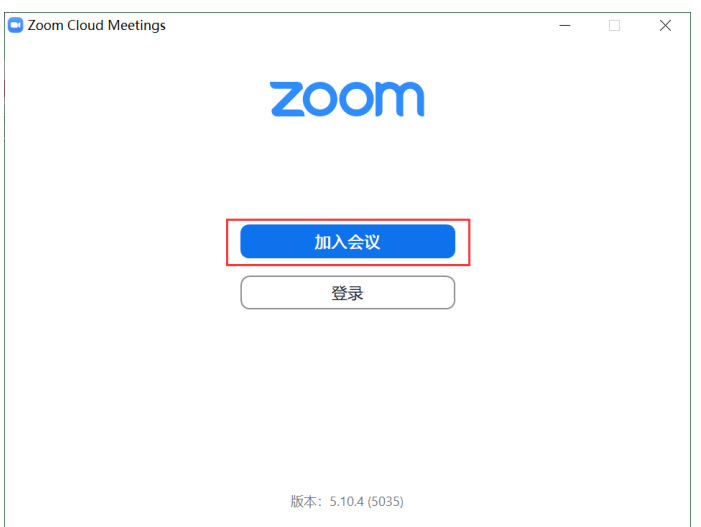

2、 加入会议

输入会议号、姓名(请使用拼音或英文名)、会议密码 会议号: 864 4524 9917 密码: 8888

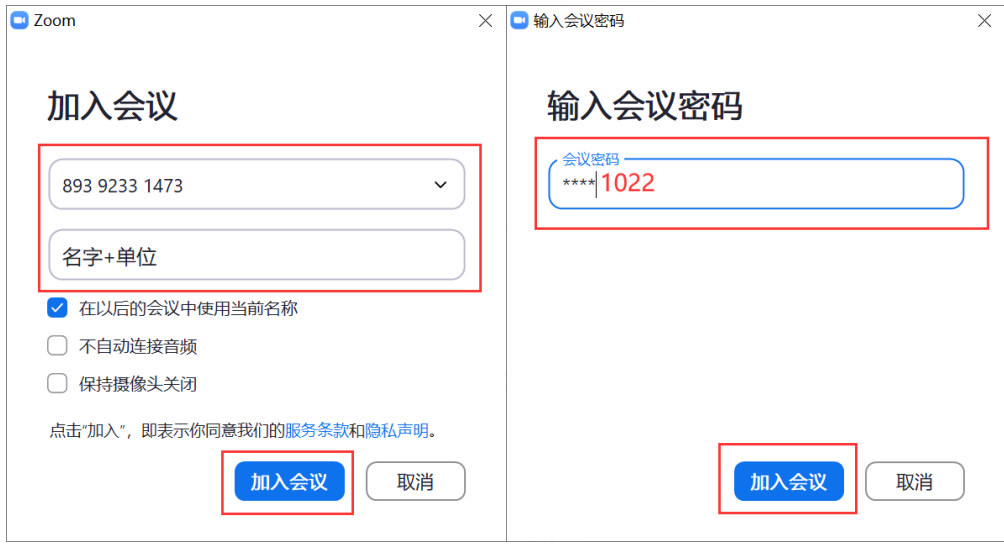

3、进入会议后以下跳窗内容,选择默认选框即可:

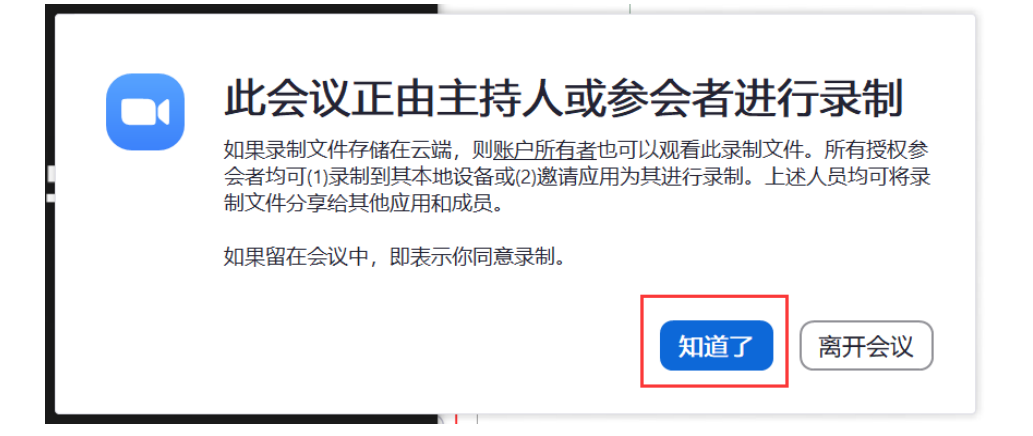

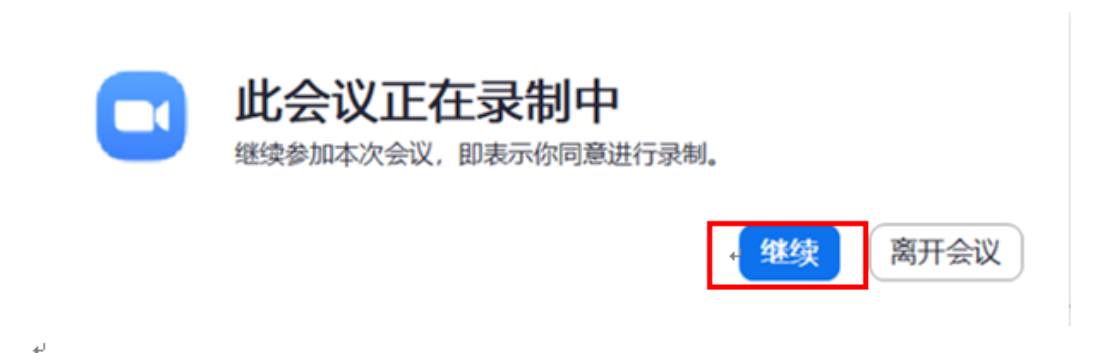

选择"使用电脑语音设备",若进入无法音频无法正常播放,请查看步骤"5"重新设置e Ļ.

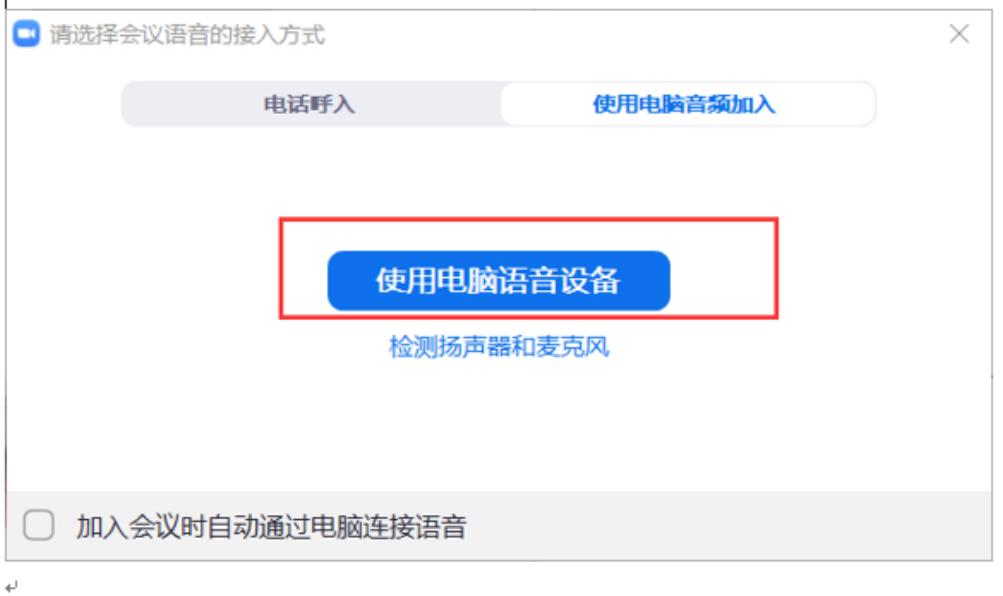

3、进入后, ZOOM 主页面。

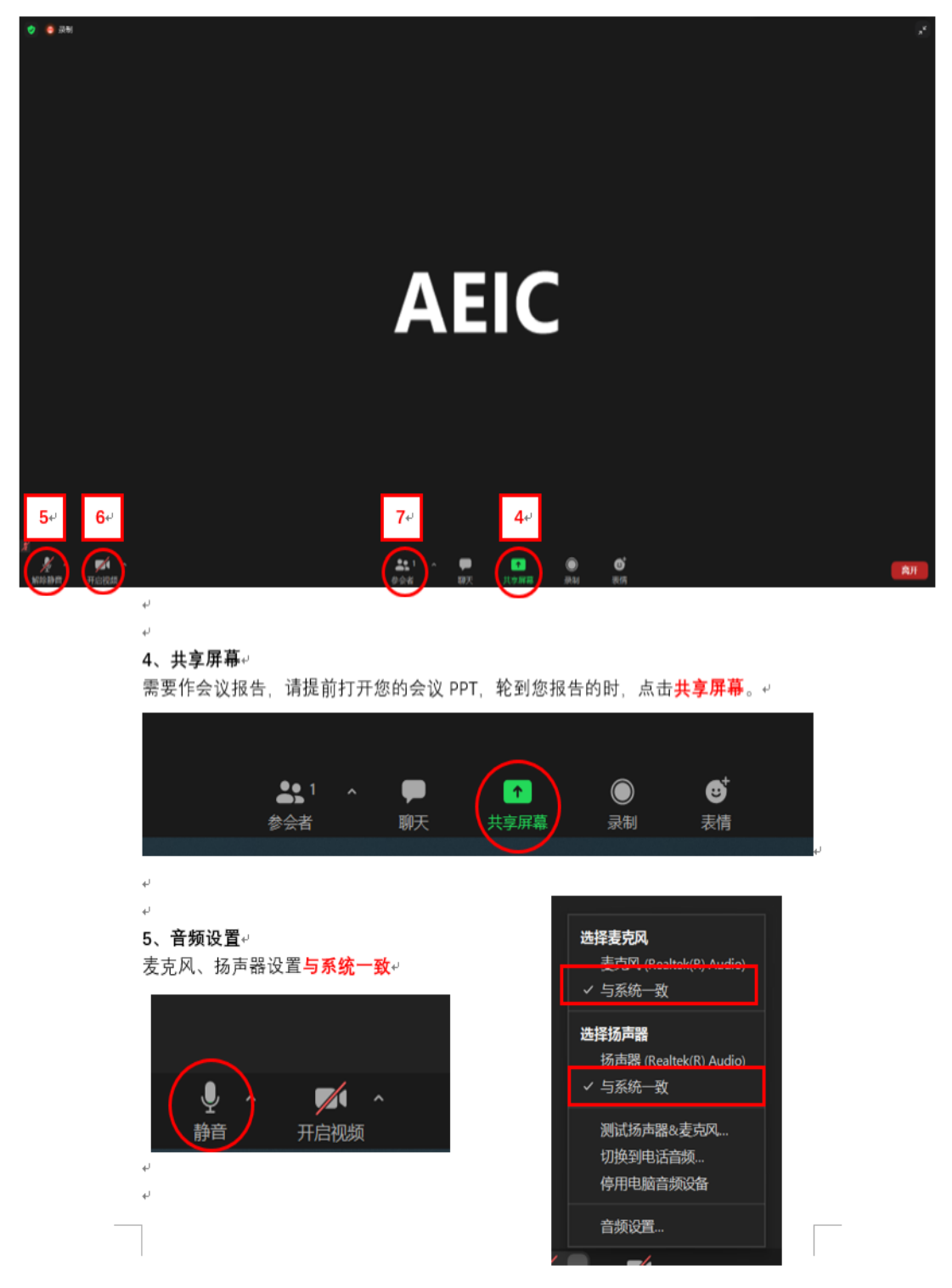